## Прирачник за инсталација и користење на точки на интерес

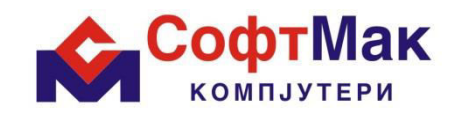

(Custom Points Of Interest) на Garmin уред.

## **Инсталирање на Custom POI:**

По преземање на потребните датотеки од страницата на СофтМак потребно е да ја инсталирате апликацијата POI Loader. Следниот чекор е да го поврзете вашиот Garmin уред со компјутерот, да ја стартувате POI Loader апликацијата и да ги следите инструкциите.

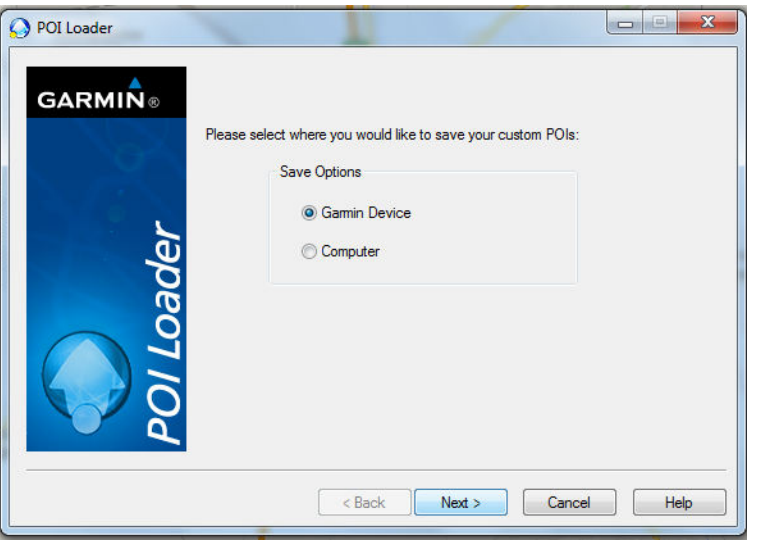

За да ги инсталирате податоците директно на вашиот Garmin уред ја одбирате првата опција и кликнувате на копчето Next.

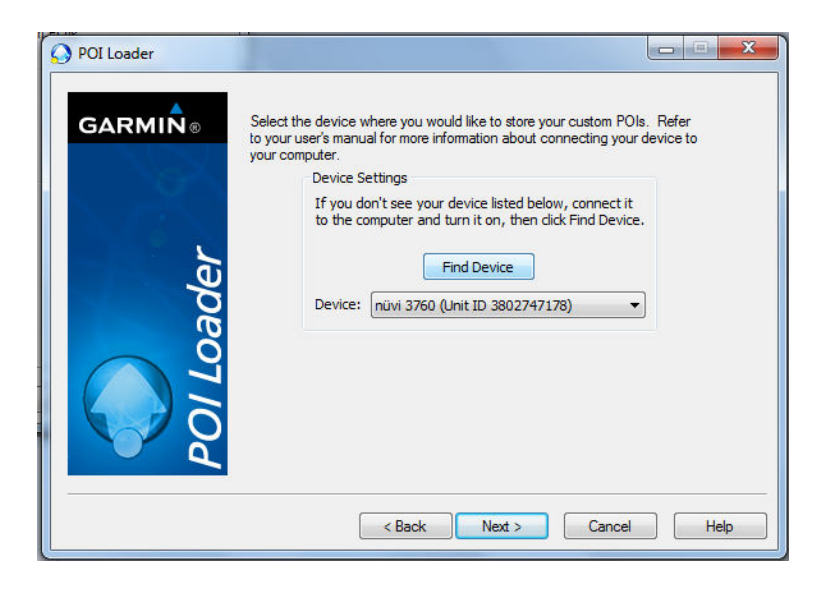

Доколку Garmin уредот е успешно поврзан со компјутерот ке се појави неговото име во полето Device. Кликнуваме на Next.

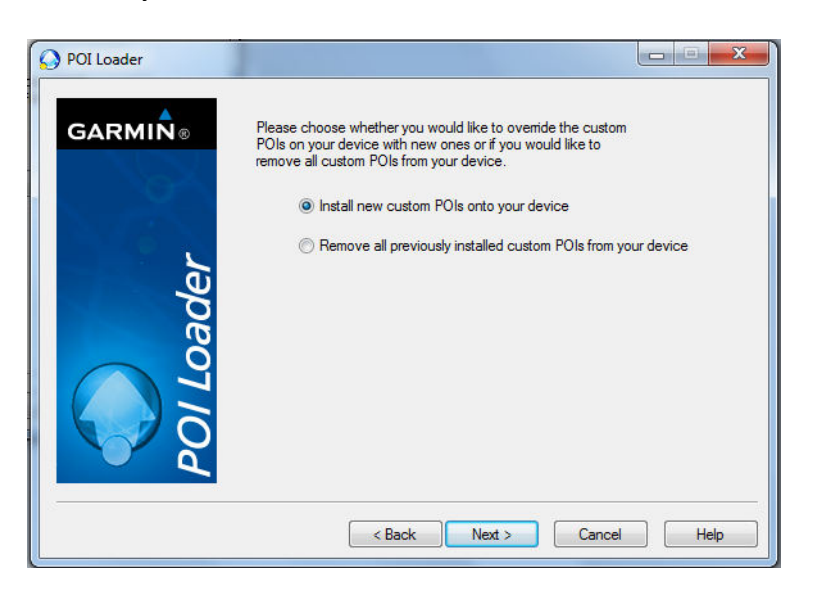

За инсталирање на нови локации ја одбираме првата опција и кликнуваме на Next.

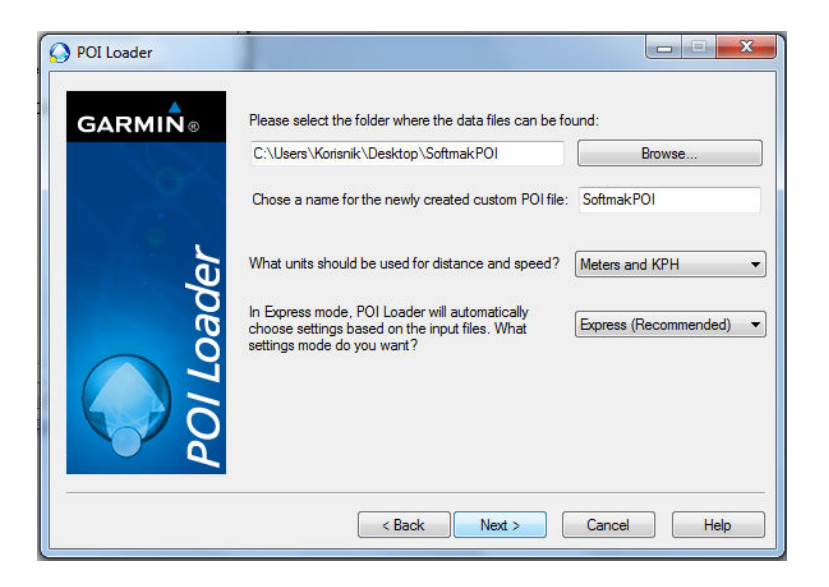

Во овој дел од инсталацијата преку опцијата Browse го одбираме фолдерот во кој ни се наоѓаат претходно преземаните датотеки. Во второто поле впишуваме SoftmakPOI како што е прикажано на сликата и кликнуваме ̦̌ Next.

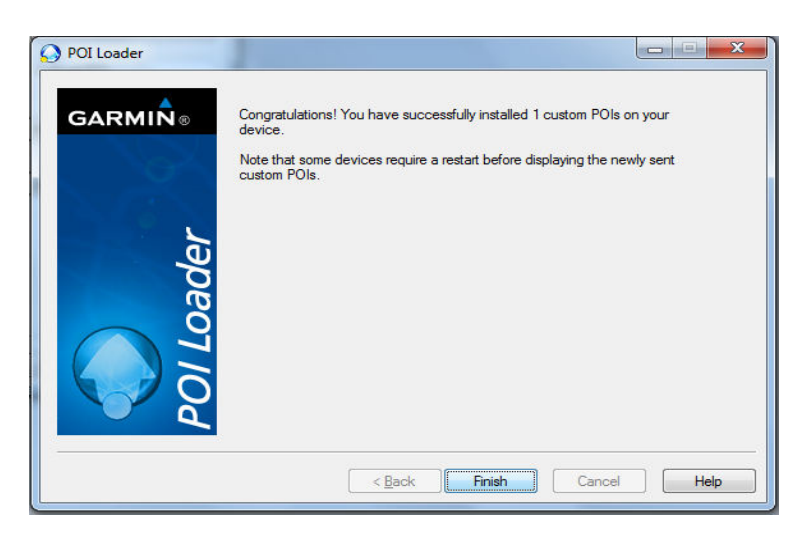

Доколку е се направено како што треба на последниот дел од инсталацијата добиваме конфирмација за успешно инсталирање на точки на интерес. Кликнуваме на Finish и со тоа ја завршуваме инсталацијата.

## **Ко̬и̭тење на точки на инте̬е̭ (Custom Points Of Interest)**

- Го вклучуваме Garmin уредот и во почетното мени одбираме Where To?
- Во следното мени ја одбираме опцијата Extras.
- Потоа одбираме Custom POIs.
- Доколку инсталацијата е успешна во овој дел ке се појави SoftMak Computers. Го одбираме и кликаме на Go!

СофтМак ви посакува пријатно возење!